# Projektor Acer

# Série K138ST/L224/LK-W16 Príručka pre používateľa

Autorské právo © 2015. Acer Incorporated. Všetky práva sú vyhradené.

Príručka pre používateľa projektora Acer Pôvodné vydanie: 03/2015

V informáciách obsiahnutých v tejto publikácii môžu byť pravidelne vykonávané zmeny alebo revízie bez povinnosti oboznamovať s nimi akúkoľvek osobu. Takéto zmeny budú začlenené do nových vydaní tejto príručky alebo doplnkových dokumentov a publikácií. Táto spoločnosť nevytvára žiadne zastupiteľstvá alebo záruky či už výslovné, alebo mlčky predpokladané záruky, pokiaľ ide o obsah tejto publikácie a výslovne sa zrieka implicitných záruk predajnosti alebo spôsobilosti na zvláštny účel.

Číslo modelu, sériové číslo a informácia o dátume a mieste zakúpenia sú uvedené nižšie. Sériové číslo a číslo modelu je vyznačené na štítku prilepenom na vašom počítači. Všetok písomný styk týkajúci sa vášho výrobku by mal obsahovať sériové číslo, číslo modelu a informáciu o zakúpení.

Žiadna časť tejto publikácie nemôže byť reprodukovaná, ukladaná v systéme rešerší alebo odovzdávaná, v žiadnej podobe alebo akokoľvek inak, elektronicky, mechanicky, fotokópiou, nahrávaním alebo inak, bez predchádzajúceho súhlasu od spoločnosti Acer.

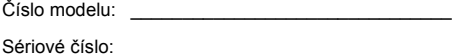

Dátum zakúpenia: \_\_\_\_\_\_\_\_\_\_\_\_\_\_\_\_\_\_\_\_\_\_\_\_\_\_\_\_

Miesto zakúpenia:

Acer a logo Acer sú registrovanými ochranným značkami spoločnosti Acer. Názvy výrobkov iných spoločností, alebo ochranné známky použité v tomto dokumente na identifikáciu sú majetkom ich príslušných spoločností.

"HDMI™, logo HDMI a High-Definition Multimedia Interface sú ochranné známky alebo registrované ochranné známky spoločnosti HDMI Licensing LLC."

Patenty DTS si pozrite na lokalite http://patents.dts.com.

Vyrobené na základe licencie od spoločnosti DTS Licensing Limited. DTS, symbol a DTS a symbol spolu sú registrované ochranné známky a DTS Sound je ochranná známka spoločnosti DTS, Inc. © DTS, Inc. Všetky práva vyhradené.

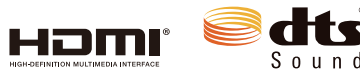

## <span id="page-2-0"></span>Informácie pre vašu bezpečnosť a pohodlie

Pozorne si prečítajte tieto pokyny. Tento dokument uschovajte pre možnú budúcu potrebu. Postupujte podľa všetkých varovaní a pokynov vyznačených na výrobku.

#### Vypnutie výrobku pred čistením

Pred čistením odpojte projektor od prívodu elektrickej energie vytiahnutím zástrčky sieťového kábla zo zásuvky v stene. Na čistenie nepoužívajte tekuté ani aerosólové čistiace prostriedky. Na čistenie používajte navlhčenú tkaninu.

#### Dávajte pozor na zástrčku ako rozpojovacie zariadenie

Pri pripájaní alebo odpájaní prívodu elektrickej energie do externej sieťovej jednotky postupujte podľa nasledujúcich pokynov:

- *•* Sieťovú jednotku nainštalujte pred pripojením sieťového kábla k zásuvke striedavého prúdu.
- *•* Pred odpojením napájacieho zdroja od projektora odpojte sieťový kábel zo zásuvky.
- *•* Ak sa v systéme používa viac zdrojov napájania, systém odpojte od napájania tak, že sieťové káble vytiahnete z napájacích zdrojov.

### Dbajte na prístupnosť

Uistite sa, že zásuvka, do ktorej chcete pripojiť sieťový kábel, je ľahko prístupná a je umiestnená čo najbližšie k užívateľovi zariadenia. Ak potrebujete odpojiť prívod elektrickej energie do zariadenia, odpojte od elektrickej zásuvky sieťový kábel.

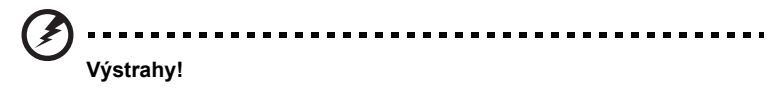

- *•* Tento výrobok nepoužívajte v blízkosti vody.
- *•* Tento výrobok neumiestňujte na nestabilný vozík, stojan alebo stolík. Ak výrobok spadne, môže dôjsť k jeho vážnemu poškodeniu.
- *•* Štrbiny a otvory určené pre vetranie zabezpečujú spoľahlivú činnosť výrobku a chránia ho pred prehriatím. Tieto otvory nesmú byť blokované ani zakryté. Otvory by nikdy nemali byť zablokované umiestnením výrobku na posteľ, pohovku, koberec alebo na iný podobný povrch.

Tento výrobok by sa nikdy nemal umiestňovať v blízkosti alebo na radiátor alebo zdroj tepla, ani do zapustených miest, a to pokiaľ nie je zabezpečené dostatočné vetranie.

*•* Do tohto výrobku nezasúvajte cez ktorýkoľvek otvor na skrinke žiadne predmety, pretože môže dôjsť k styku s miestami s nebezpečným napätím alebo so skratovanými časťami, čoho dôsledkom môže byť vznik požiaru alebo úrazu elektrickým prúdom. Na výrobok ani do jeho vnútra nenalievajte tekutiny akéhokoľvek druhu.

- *•* Aby ste zabránili poškodeniu vnútorných prvkov a aby ste zabránili vytečeniu batérie, výrobok neumiestňujte na miesto s výskytom vibrácií.
- *•* Nikdy nepoužívajte na športoviskách v telocvičniach alebo na iných miestach s výskytom vibrácií, a to kvôli možnému vzniku skratu alebo poškodeniu rotorových zariadení.

#### Používanie zdroja elektrického prúdu

- *•* Tento výrobok by mal byť napájaný akýmkoľvek typom elektrického prúdu, ktorý sa uvádza na štítku s označením. Ak si nie ste istí druhom dostupného typu prívodu elektrickej energie, túto náležitosť prekonzultujte s vašim predajcom alebo s miestnym dodávateľom energie.
- *•* Zabráňte tomu, aby čokoľvek ležalo na sieťovom kábli. Tento výrobok neumiestňujte na miesta, na ktorých by ľudia mohli šliapať na sieťový kábel.
- *•* Ak sa na napájanie tohto výrobku používa predlžovací kábel, uistite sa, že hodnota ampérov zariadení pripojených k predlžovaciemu káblu nepresahuje medznú hodnotu ampérov predlžovacieho kábla. Taktiež sa uistite, že celkový menovitý výkon výrobkov pripojených k sieťovej zásuvke v stene neprevyšuje menovitý výkon poistky.
- *•* Sieťovú zásuvku, plochú rozvodku elektrického prúdu alebo zásuvku nepreťažujte pripájaním veľmi veľkého počtu zariadení. Celkové zaťaženie systému nesmie presiahnuť 80% menovitého výkonu prúdovej odbočky. Ak sa používajú ploché rozvodky elektrického prúdu, zaťaženie by nemalo presiahnuť 80% vstupného menovitého výkonu plochej rozvodky elektrického prúdu.
- *•* Adaptér striedavého prúdu pre tento výrobok je vybavený trojžilovou uzemnenou zástrčkou. Táto zástrčka je vhodná jedine pre uzemnené sieťové zásuvky. Pred zasunutím zástrčky adaptéra striedavého prúdu sa uistite, že sieťová zásuvka je správne uzemnená. Zástrčku nezasúvajte do neuzemnenej sieťovej zásuvky. Podrobnosti si vyžiadajte od svojho elektrotechnika.

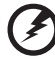

-----------------

**Výstraha! Uzemňovací kolík má bezpečnostnú funkciu. Používanie sieťovej zásuvky, ktorá nie je správne uzemnená, môže mať za následok buď úraz elektrickým prúdom, alebo zranenie.**

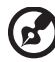

**Poznámka: Tento uzemňovací kolík tiež chráni pred nepredvídaným šumom, ktorý produkujú iné blízke elektrické zariadenia a ktoré môžu rušiť tento projektor.**

*•* Tento výrobok používajte jedine s dodávanou súpravou sieťového kábla. Ak potrebujete súpravu sieťového kábla vymeniť, uistite sa, že nový sieťový kábel spĺňa nasledujúce požiadavky: odpojiteľný typ, uvedený v UL/ certifikovaný podľa CSA, schválený VDE alebo ekvivalentný, maximálna dĺžka 4,5 metrov (15 stôp).

### Údržba výrobku

Sami sa nesnažte vykonávať údržbu tohto výrobku; otvorením a odstránením krytov sa vystavíte nebezpečným napätiam a iným nebezpečenstvám. Všetky servisné zásahy prenechajte kvalifikovaným servisným technikom.

Výrobok odpojte od prívodu elektrickej energie a zverte ho kvalifikovanému servisnému personálu ak:

- *•* sieťový kábel alebo zástrčka sú poškodené, prerezané alebo rozstrapkané
- *•* na výrobok sa rozliala tekutina
- *•* výrobok bol vystavený účinkom dažďa alebo vody
- *•* výrobok spadol, alebo ak došlo k poškodeniu jeho skrinky
- *•* výrobok vykazuje jasnú zmenu vo fungovaní, čo je náznakom potreby vykonania servisu
- *•* výrobok nefunguje bežným spôsobom v prípade postupovania podľa pokynov na prevádzku

-----------

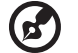

**Poznámka: Nastavujte len tie ovládacie prvky, ktoré sa uvádzajú v návode na obsluhu, pretože nesprávne nastavenie ďalších ovládacích prvkov by mohlo mať za následok poškodenie výrobku a kompetentný technik musí často vykonať rozsiahlu opravu na uvedenie projektora do normálneho stavu.**

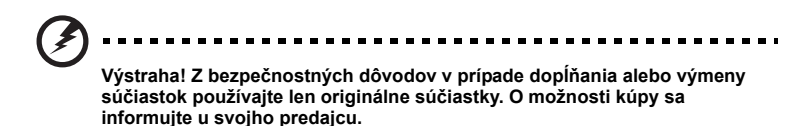

Vaše zariadenie a jeho doplnky môžu obsahovať malé súčasti. Uchovávajte ich mimo dosahu malých detí.

#### Dodatočné bezpečnostné informácie

- *•* Ak svetlo svieti, nikdy sa nepozerajte do objektívu projektora. Žiarivé svetlo môže poškodiť váš zrak.
- *•* Najprv zapnite projektor a následne zdroje signálu.
- *•* Výrobok neumiestňujte do nasledujúcich prostredí:
	- Priestor, ktorý je zle vetraný alebo stiesnený. Pre voľné prúdenie vzduchu okolo projektora je potrebné od stien zabezpečiť minimálne 50 cm vzdialenosť.
	- Miesta, na ktorých môžu teploty dosahovať nadmerne vysoké hodnoty, ako je napríklad vnútro automobilu so všetkými oknami zatvorenými.
	- Miesta, na ktorých môže nadmerná vlhkosť, prach alebo cigaretový dym zašpiniť optické prvky, čo spôsobí skrátenie doby životnosti a stmavnutie obrazu.
	- Miesta v blízkosti protipožiarnych poplašných zariadení.
	- Miesta s okolitou teplotou nad 40 ºC/104 ºF.
	- Miesta s nadmorskou výškou nad 10000 stôp (3000 m).
- *•* Ak sa s vašim projektorom niečo nezvyčajné deje, okamžite ho odpojte od prívodu energie. Ak z vášho projektora vystupuje dym, nezvyčajný zvuk alebo zápach, projektor neprevádzkujte. Môže dôjsť k požiaru alebo úrazu elektrickým prúdom. V takomto prípade zariadenie okamžite odpojte od prívodu elektrickej energie a spojte sa so svojim predajcom.
- *•* Nepokračujte v používaní výrobku, ktorý spadol alebo sa poškodil. V takomto prípade požiadajte svojho predajcu o vykonanie kontroly.
- *•* Objektív projektora nesmerujte proti slnku. V opačnom prípade môže dôjsť k vzniku požiaru.
- *•* Pri vypínaní projektora vám pred odpojením od prívodu elektrickej energie odporúčame uistiť sa, že projektor dokončil cyklus chladenia.
- *•* Hlavný prívod energie často náhle nevypínajte a projektor neodpájajte od prívodu energie počas jeho činnosti. Najlepším spôsobom je pred vypnutím hlavného vypínača vyčkať, kým sa ventilátor nevypne.
- *•* Nedotýkajte sa vetracej mriežky a spodnej platne, ktoré sú horúce.
- *•* Ak je projektor vybavený vzduchovým filtrom, tento filter pravidelne čistite. Teplota vo vnútri sa môže zvýšiť a spôsobiť poškodenie v prípade, ak je filter/ vetracie otvory zanesený(é) špinou alebo prachom.
- *•* Počas prevádzky projektora sa nepozerajte do výstupnej vetracej mriežky. Môže dôjsť k poraneniu očí.
- *•* Ak je projektor zapnutý, vždy otvorte uzávierku objektívu alebo kryt objektívu.
- *•* Počas prevádzky projektora neblokujte objektív projektora akýmkoľvek predmetom, pretože tento predmet sa môže zohriať a zdeformovať, alebo aj spôsobiť požiar.
- *•* Tento projektor sa nepokúšajte rozoberať. Vo vnútri sa vyskytujú nebezpečné vysoké napätia, ktoré by vás mohli poraniť. Vykonávanie údržby zverte vhodnému kompetentnému odbornému servisnému personálu.
- *•* Projektor nestavajte do zvislej polohy. Môže dôjsť k prevrhnutiu projektora, čo môže spôsobiť poranenie alebo poškodenie.

#### Upozornenia týkajúce sa sluchu

Kvôli ochrane sluchu postupujte podľa nasledujúcich pokynov.

- *•* Hlasitosť zvyšujte postupne dokiaľ nebudete zvuk počuť čisto a pohodlne.
- *•* Hlasitosť nezvyšujte po nastavení slúchadiel.
- *•* Veľmi hlasitú hudbu dlhodobo nepočúvajte.
- *•* Hlasitosť nezvyšujte kvôli prekrytiu hlučných prostredí.
- *•* Ak nepočujte ľudí, ktorí s vami hovoria, hlasitosť znížte.

### Pokyny pre likvidáciu

Pri likvidácii nevyhadzujte toto elektronické zariadenie do komunálneho odpadu. Kvôli minimalizovaniu znečistenia a kvôli zabezpečeniu maximálnej ochrany globálneho životného prostredia zabezpečte jeho recyklovanie. Ďalšie informácie týkajúce sa predpisov o odpade z elektrických a elektronických zariadení si pozrite na **http://www.acer-group.com/public/Sustainability/sustainability01.htm**

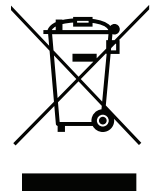

viii

# <span id="page-7-0"></span>Najprv dôležité náležitosti

### <span id="page-7-1"></span>Poznámky k používaniu

Vykonajte:

- *•* Pred čistením projektor vypnite.
- *•* Skrinku displeja čistite pomocou mäkkej tkaniny navlhčenej v slabom roztoku čistiaceho prostriedku.
- *•* Ak výrobok nebudete počas dlhšej doby používať, odpojte ho od prívodu elektrickej energie vytiahnutím zástrčky zo zásuvky prívodu striedavého prúdu.

Nikdy:

- *•* Neblokujte štrbiny a otvory na zariadení, ktoré sú určené na jeho vetranie;
- *•* nepoužívajte na čistenie čistiace prostriedky s brusnými vlastnosťami, vosky alebo rozpúšťadlá.
- *•* Nepoužívajte v nasledujúcich podmienkach:
	- *•* v extrémne horúcich, studených alebo vlhkých prostrediach;
	- *•* v priestoroch s výskytom nadmerného množstva prachu a špiny;
	- *•* v blízkosti zariadení vytvárajúcich silné magnetické pole;
	- *•* nevystavujte účinkom priameho slnečného žiarenia.

### <span id="page-7-2"></span>Upozornenia

Kvôli predĺženiu životnosti tohto zariadenia postupujte podľa varovaní, bezpečnostných opatrení a údržby, ktoré sa odporúčajú v tejto príručke pre používateľa.

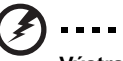

#### **Výstraha:**

*•* Ak svetlo svieti, nikdy sa nepozerajte do objektívu projektora. Žiarivé svetlo môže poškodiť váš zrak.

----------------

- *•* Na zníženie nebezpečenstva vzniku požiaru alebo zasiahnutia elektrickým prúdom nevystavujte výrobok účinkom dažďa či vlhkosti.
- *•* Neotvárajte ani nerozoberajte výrobok, pretože môže dôjsť k úrazu elektrickým prúdom.
- *•* Pri vypínaní projektora sa pred odpojením od prívodu elektrickej energie uistite, že projektor dokončil cyklus chladenia.
- *•* Najprv zapnite projektor a následne zdroje signálu.
- *•* Počas činnosti projektora nepoužívajte kryt objektívu.

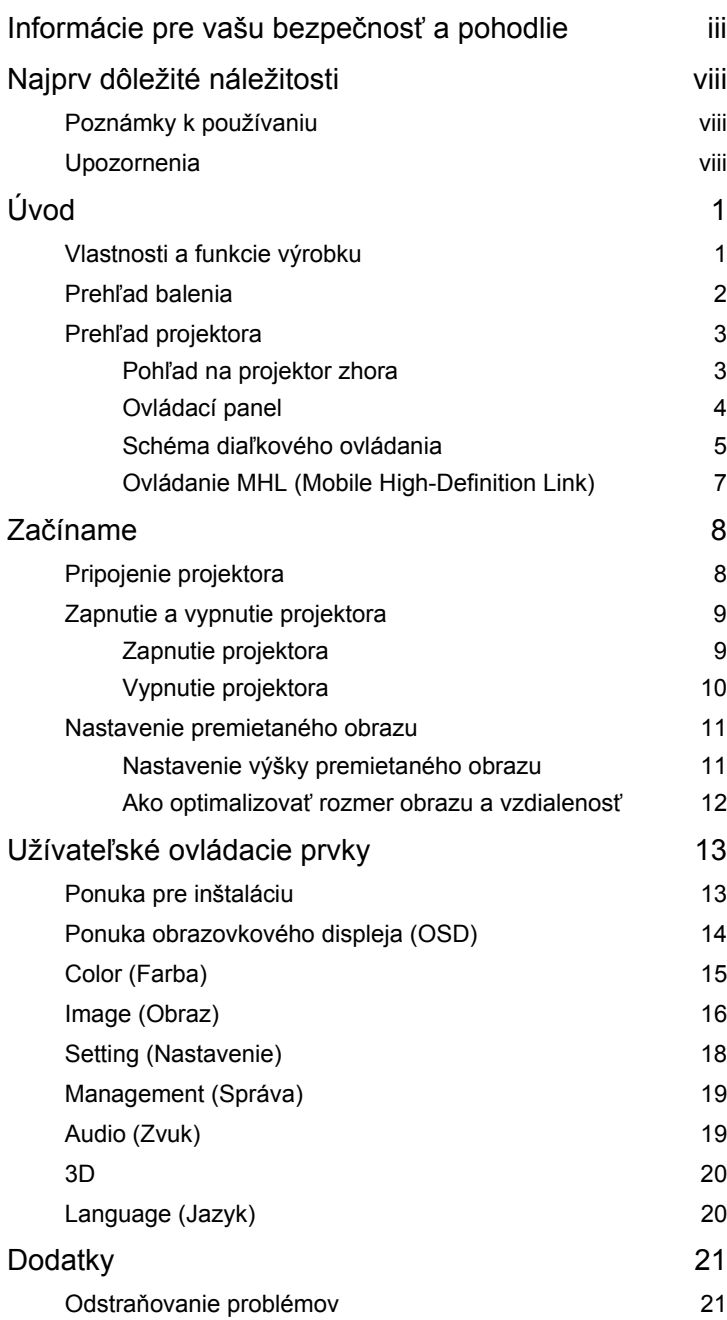

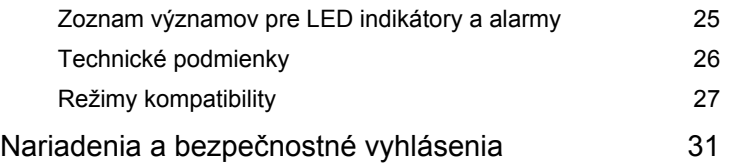

# <span id="page-10-0"></span>**Úvod**

### <span id="page-10-1"></span>**Vlastnosti a funkcie výrobku**

Tento výrobok predstavuje DLP<sup>®</sup> projektor vybavený jedným integrovaným obvodom. K jeho vynikajúcim vlastnostiam patria:

- **•** Technológia DLP®
- **•** Rozlíšenie 1280 x 800 WXGA Podporovaný je pomer strán obrazu 4:3/16:9/Full (Plný)/L.Box.
- **•** Mnohostranné režimy zobrazenia (Bright (Jas), Standard (Štandardný), Movie (Film), Picture (Obraz), Game (Hra), User (Používateľ)) umožňujú vynikajúci výkon v každej situácii.
- **•** Kompaktné rozmery projektora umožňujú podnikové prezentácie a domácu zábavu.
- **•** Technológia Acer EcoProjeciton poskytuje inteligentnú správu napájania a vylepšenie fyzikálnej efektívnosti.
- **•** Je vybavený pripojeniami HDMI™, ktoré podporujú HDCP.
- **•** Funkcia modernej digitálnej základnej korekcie ponúka optimálne prezentácie.
- **•** Viacjazyčné ponuky obrazovkového displeja (OSD).
- **•** 1,0 x digitálne priblíženie a funkcia pre panoramatické zobrazenie.
- **•** Environmentálny svetelný zdroj a dlhšia životnsoť LED kontrolných svetiel.
- **•** Vyhovuje pre operačné systémy Microsoft® Windows® XP, Vista®, Windows® 7, Windows® 8, Macintosh®.
- **•** Podpora signálu zobrazenia MHL V2.0.
- Podpora LumiSense<sup>+</sup>.
- **•** Podpora zvukového reproduktora BT.
- **•** Dva vstavané reproduktory s výkonom 3 Watty a funkciou dts™.

# Sloven čina

### <span id="page-11-0"></span>**Prehľad balenia**

Tento projektor je dodávaný so všetkým dolu uvedenými položkami. Skontrolujte úplnosť svojej jednotky. Ak čokoľvek chýba, spojte sa s predajcom.

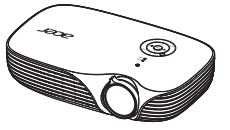

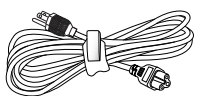

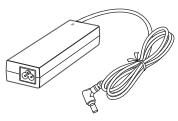

Projektor Sieťový kábel Napájací adaptér zo striedavého do jednosmerného prúdu

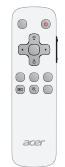

Diaľkové ovládanie Batéria (voliteľné) Príručka pre používateľa

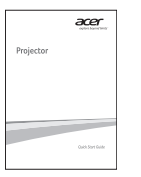

Príručka pre rýchly začiatok Taška na prenášanie VGA kábel

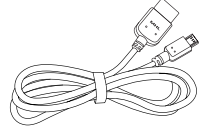

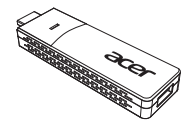

Bezdrôtová súprava Android-Kit (voliteľné)

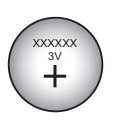

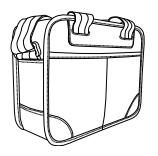

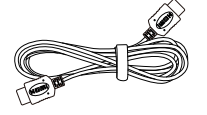

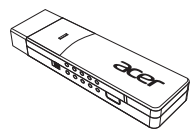

Bezdrôtová súprava CAST (voliteľné)

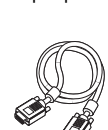

Kábel MHL (voliteľné) Kábel HDMI (voliteľné) Bezdrôtová súprava HD-Kit (voliteľné)

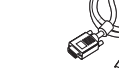

2

### <span id="page-12-0"></span>**Prehľad projektora**

### <span id="page-12-1"></span>**Pohľad na projektor zhora**

Predná/horná strana

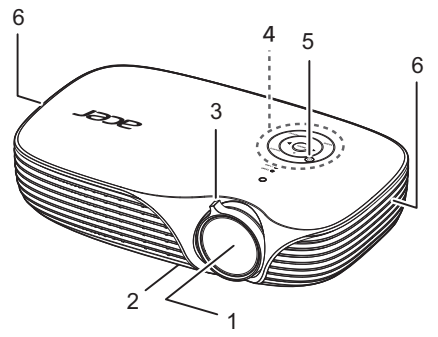

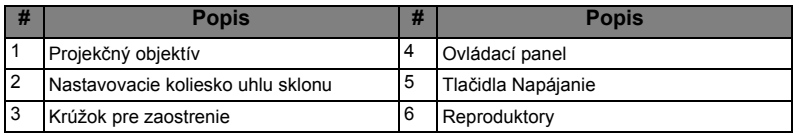

#### Zadná strana

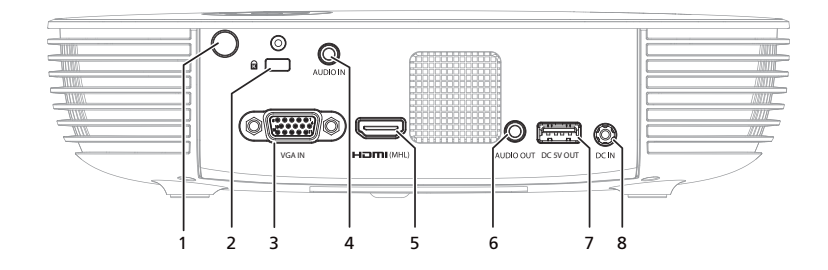

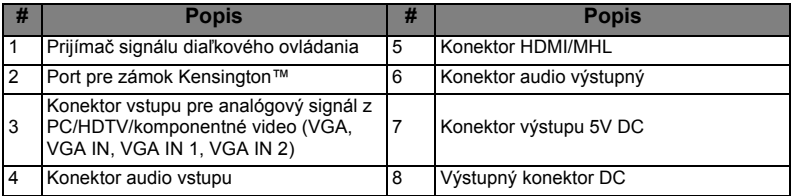

### <span id="page-13-0"></span>**Ovládací panel**

4

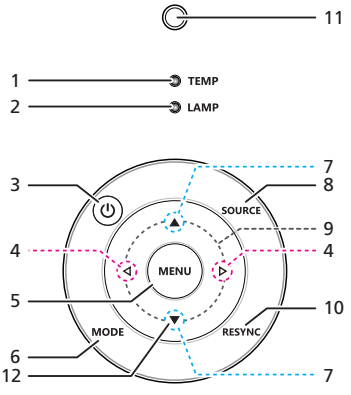

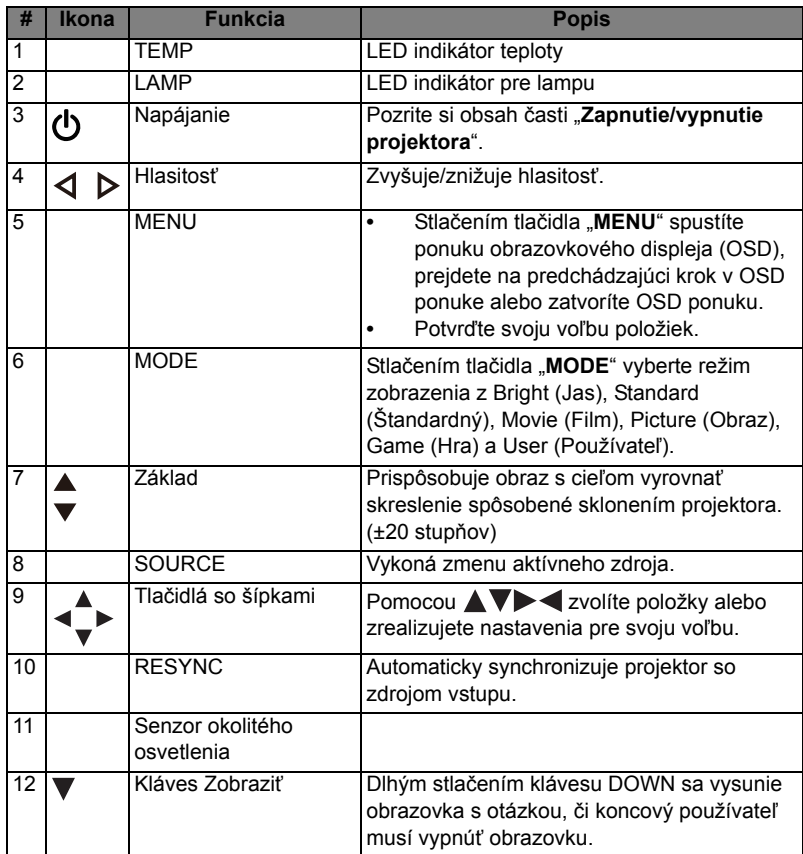

### <span id="page-14-0"></span>**Schéma diaľkového ovládania**

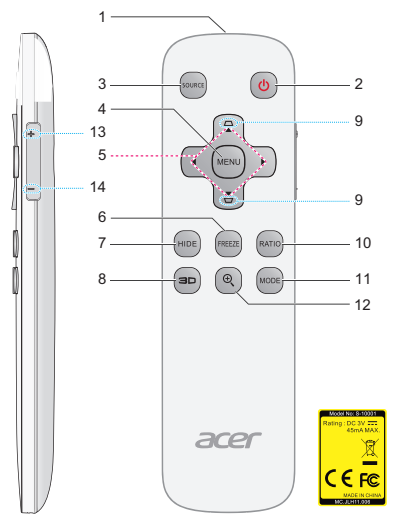

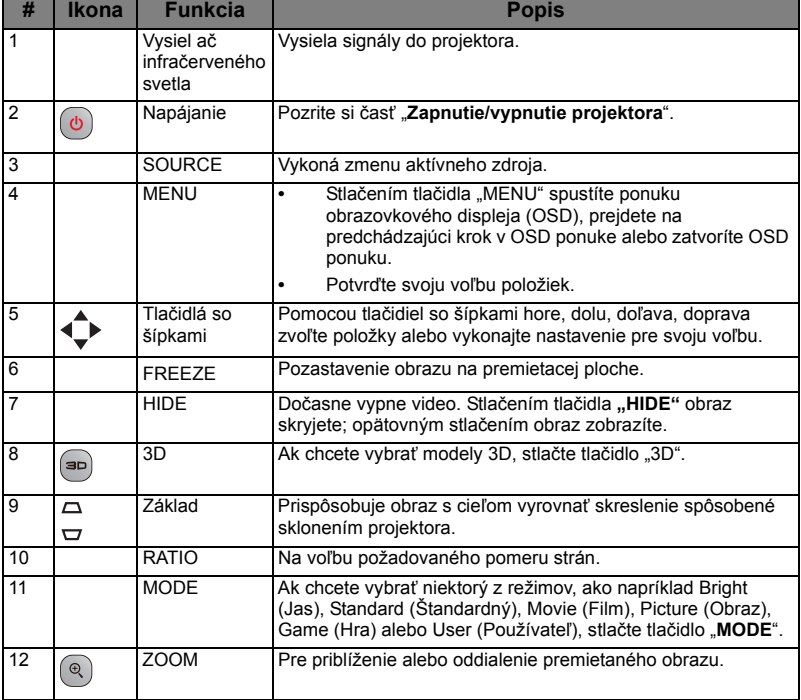

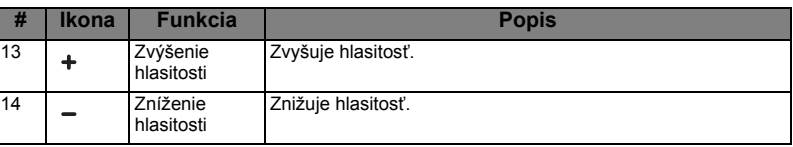

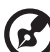

**Poznámka:** Funkcie sa líšia v závislosti od definície modelu. **Poznámka:** Pred prvým použitím diaľkového ovládač odstráňte z jeho spodnej časti priehľadnú izolačnú pásku.

### <span id="page-16-0"></span>**Ovládanie MHL (Mobile High-Definition Link)**

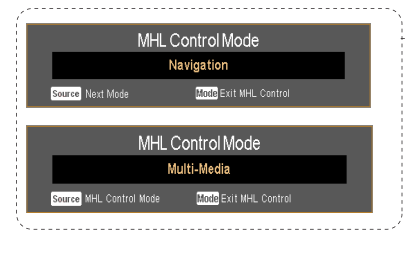

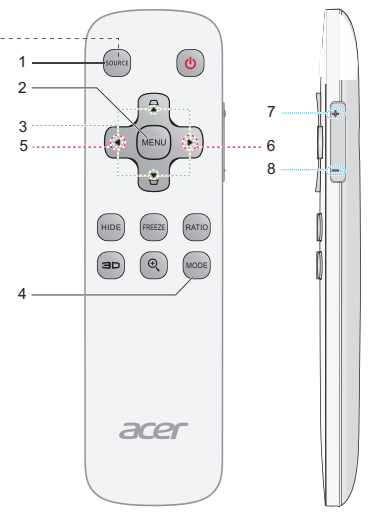

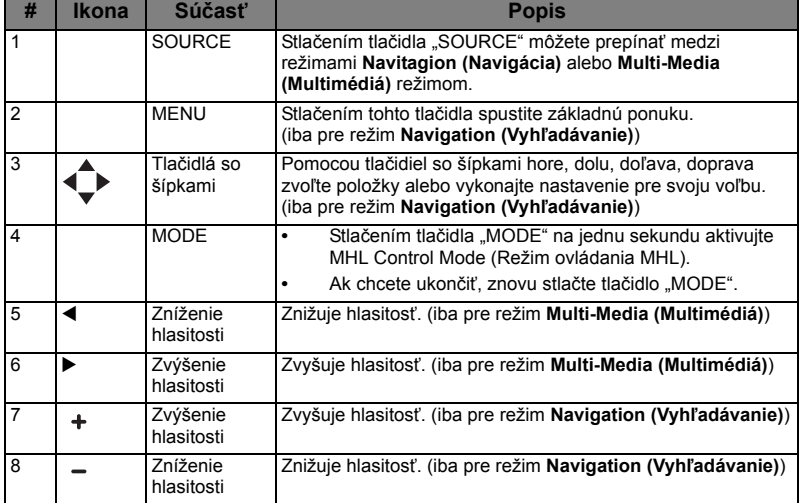

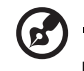

**Poznámka:** Funkcie sa líšia v závislosti od definície modelu.

## <span id="page-17-0"></span>**Začíname**

### <span id="page-17-1"></span>Pripojenie projektora

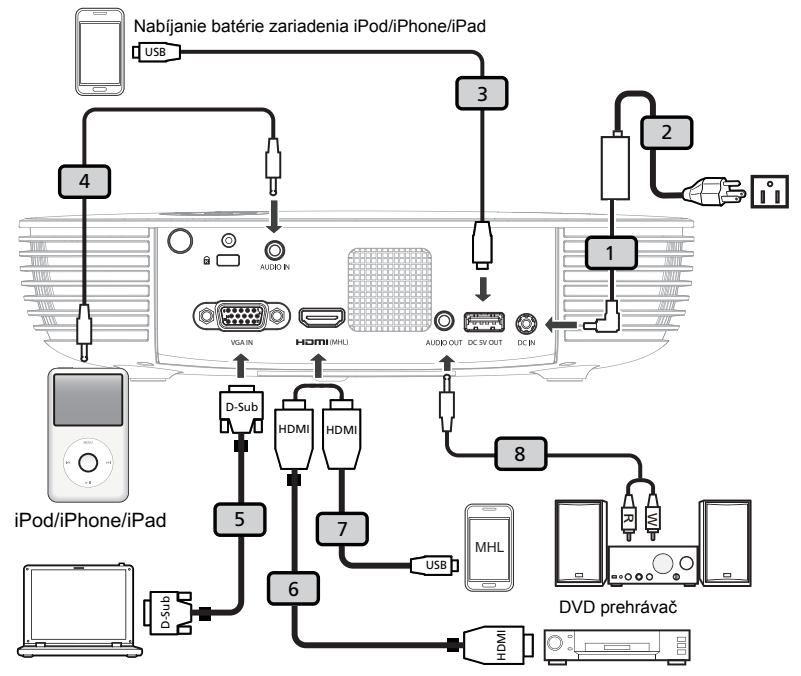

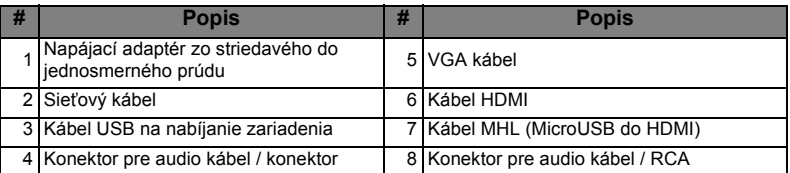

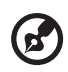

**Poznámka:** Aby ste zabezpečili správnu činnosť projektora v spojení s počítačom, uistite sa, že synchronizácia pre režim zobrazenia je kompatibilná s projektorom.

**Poznámka:** Pri dĺžke viac ako 5 metrov sa musí pre kábel USB použiť predlžovací kábel.

### <span id="page-18-0"></span>**Zapnutie a vypnutie projektora**

### <span id="page-18-1"></span>**Zapnutie projektora**

- 1 Uistite sa, že sieťový kábel a signálny kábel sú riadne pripojené. LED indikátor napájania bude blikať na červeno.
- 2 Stlačením tlačidla "**Napájanie**", ktoré sa nachádza na ovládacom paneli alebo diaľkovom ovládači, projektor zapnete a rozsvieti sa modrý LED indikátor napájania (obrázok č.1)
- 3 Zapnite svoj zdroj (počítač, notebook, video prehrávač a podobne). Projektor váš zdroj zistí automaticky.
	- Ak sa na premietacej ploche zobrazí "No Signal (Bez signálu)", uistite sa, že signálne káble sú riadne pripojené.
	- Ak naraz pripojíte viacero zdrojov, pomocou tlačidla "Source" na ovládacom paneli alebo na diaľkovom ovládači, alebo pomocou tlačidla pre priamy zdroj, ktoré je na diaľkovom ovládači, môžete medzi jednotlivými zdrojmi prepínať.

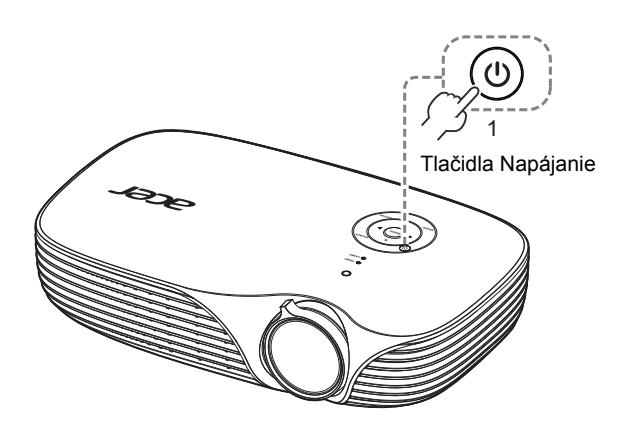

### <span id="page-19-0"></span>**Vypnutie projektora**

- 1 Projektor vypnete stlačením hlavného sieťového vypínača. Zobrazí sa toto hlásenie: "Please press the power button again to complete the shutdown **process. (Aby sa dokončil proces vypnutia, stlačte hlavný sieťový vypínač ešte raz.)"** Hlavný sieťový vypínač stlačte ešte raz.
- 2 LED indikátor napájania prestane blikať a po vypnutí projektora začne svietiť červený indikátor pohotovostného režimu.
- 3 Teraz je bezpečné odpojiť sieťový kábel.

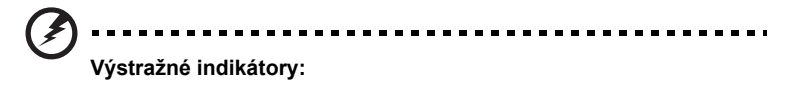

- **"Projector Overheated. Will automatically turn off soon. (Projektor je prehriaty. Čoskoro sa automaticky vypne.)"** Toto obrazovkové hlásenie označuje stav prehrievania projektora. Projektor sa automaticky vypne. Obráťte sa na miestneho predajcu alebo na autorizované servisné stredisko spoločnosti.
- **"Fan failed. Will automatically turn off soon. (Porucha ventilátora. Čoskoro sa automaticky vypne.)"** Toto obrazovkové hlásenie označuje stav poruchy ventilátora. Projektor sa automaticky vypne. Obráťte sa na miestneho predajcu alebo na autorizované servisné stredisko spoločnosti.

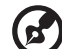

.....................................

**Poznámka:** Vždy, keď sa aprojektor automacitky zastaví, kontaktujte svojho miestneho predajcu alebo autorizované servisné stredisko spoločnosti.

### <span id="page-20-0"></span>**Nastavenie premietaného obrazu**

### <span id="page-20-1"></span>**Nastavenie výšky premietaného obrazu**

Projektor je vybavený nastavovacím kolieskom uhlu sklonu na nastavovanie výšky obrazu.

Zdvihnutie/zníženie obrazu:

*•* Pomocou nastavovacieho kolieska uhlu sklonu jemne dolaďte uhol zobrazenia.

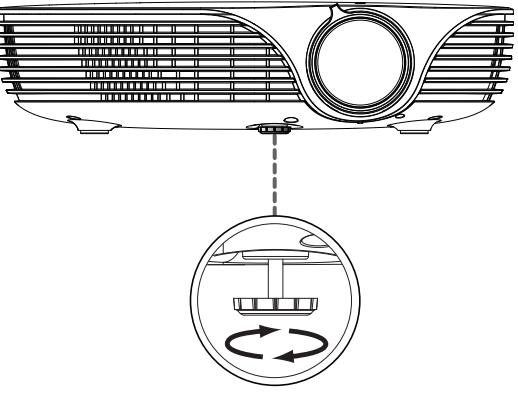

Nastavovacie koliesko uhlu sklonu

#### <span id="page-21-0"></span>**Ako optimalizovať rozmer obrazu a vzdialenosť**

V dolnej tabuľke sa uvádzajú optimálne rozmery obrazu, ktoré je možné dosiahnuť v prípade, ak je projektor umiestnený v požadovanej vzdialenosti od premietacej plochy. Napríklad: Ak je projektor umiestnený vo vzdialenosti 1,50 m od premietacej plochy, dobrá kvalita obrazu bude pre rozmery obrazu 87,1".

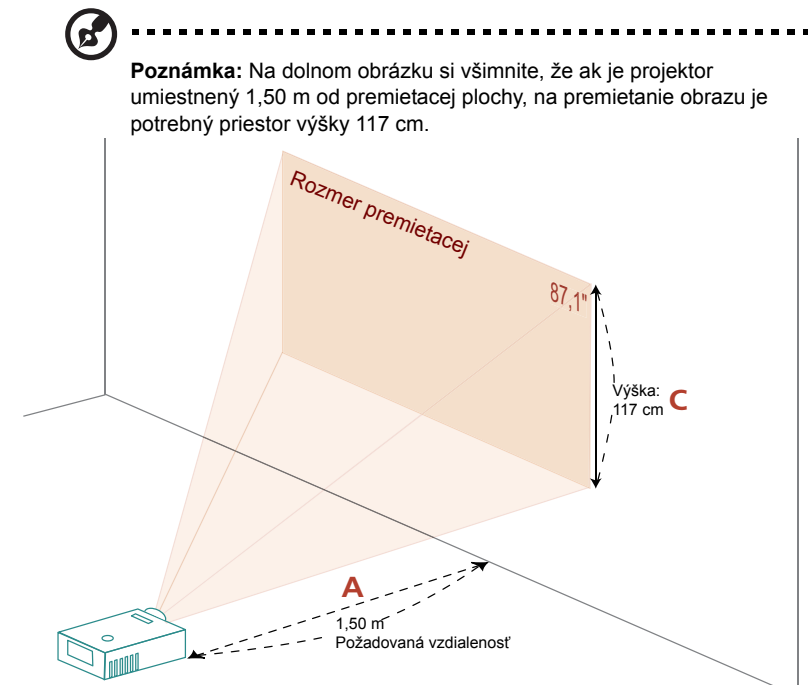

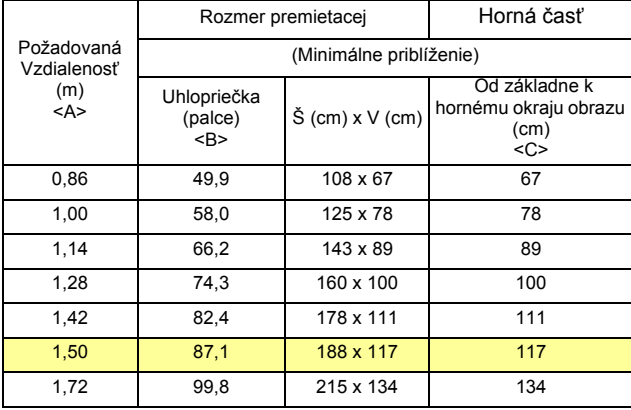

Pomer priblíženia: 1,0x

# <span id="page-22-0"></span>**Užívateľské ovládacie prvky**

### <span id="page-22-1"></span>**Ponuka pre inštaláciu**

Ponuka pre inštaláciu zobrazuje obrazovkový displej (OSD) pre inštaláciu projektora a údržbu. OSD používajte jedine v prípade, ak sa na obrazovke zobrazí hlásenie "No Signal input (Bez signálu)".

Možnosti ponuky obsahujú nastavenia a prispôsobenia pre veľkosť obrazovky a vzdialenosť, zaostrenie, základnú úpravu a viac.

- 1 Projektor zapnete stlačením tlačidla "**Napájanie**" na ovládacom paneli.
- 2 Na ovládacom paneli stlačte tlačidlo "**MENU**" a spustite OSD pre inštaláciu a údržbu projektora.

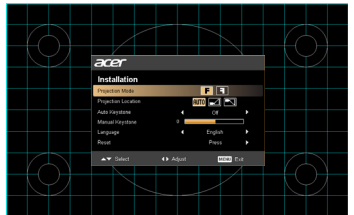

3 Vzor pozadia slúži ako vodítko pre nastavenie kalibrácie a pre nastavenia vyrovnania, ako je rozmer obrazovky a vzdialenosť, zaostrenie atď.

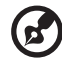

**Poznámka:** Snímka obrazovky OSD je iba na porovnanie a môže sa líšiť od skutočného návrhu.

4 Ponuka pre Installation (inštaláciu) obsahuje nasledujúce možnosti:

Pomocou klávesov so šípkami hore a dole zvoľte možnosť; pomocou klávesov so šípkami doľava a doprava prispôsobte vybranú možnosť a klávesom so šípkou doprava vstúpite do podriadeného menu s cieľom nastaviť jednotlivé charakteristiky. Nové nastavenia sa automaticky uložia po opustení menu.

5 Tlačidlo "MENU" môžete stlačiť kedykoľvek, čím zatvoríte ponuku a vrátite sa na uvítaciu obrazovku Acer.

### <span id="page-23-0"></span>**Ponuka obrazovkového displeja (OSD)**

Projektor je vybavený viacjazyčným OSD umožňujúcim realizovať nastavenia obrazu a zmeniť množstvo nastavení.

#### Používanie ponuky OSD

- **•** Ponuku OSD otvoríte stlačením tlačidla "MENU", ktoré je na diaľkovom ovládači.
- Po zobrazení OSD môžete pomocou tlačidiel (A) (v) zvoliť ktorúkoľvek

položku hlavnej ponuky. Po zvolení požadovanej hlavnej ponuky stlačte  $($   $\blacktriangleright)$ , čím sa dostanete do doplnkovej ponuky pre nastavenie funkcie.

- Pomocou tlačidiel  $(\blacktriangle)(\blacktriangledown)$  zvoľte požadovanú položku a pomocou tlačidiel  $\textcircled{1}(P)$  prispôsobte nastavenia.
- *•* V doplnkovej ponuke vyberte nasledujúcu položku, ktorú budete nastavovať a nastavte ju hore uvedeným spôsobom.
- Na diaľkovom ovládači stlačte tlačidlo "MENU"; zobrazí sa hlavná ponuka.
- OSD opustíte opätovným stlačením tlačidla "MENU", ktoré je na diaľkovom ovládači. Ponuka OSD sa zatvorí a projektor automaticky uloží nové nastavenia do pamäte.

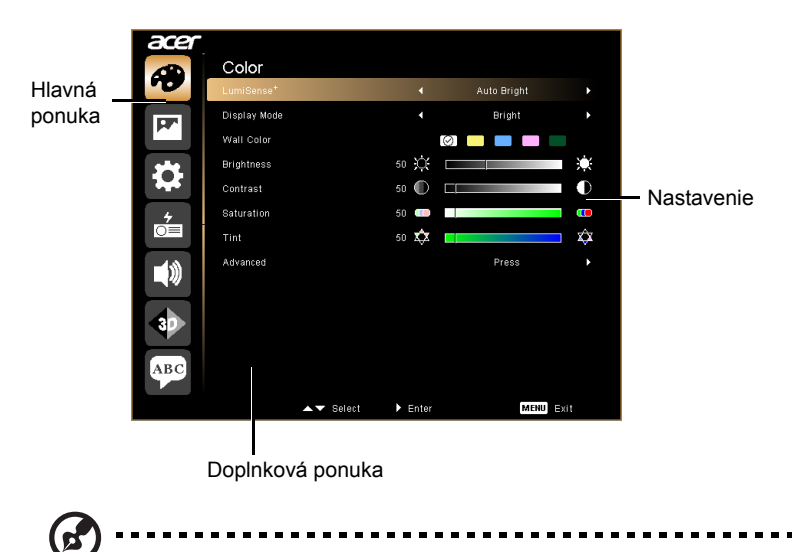

**Poznámka:** Niektoré z nasledujúcich nastavení OSD nemusia byť k dispozícii. Pozrite si aktuálne OSD pre projektor.

## <span id="page-24-0"></span>**Color (Farba)**

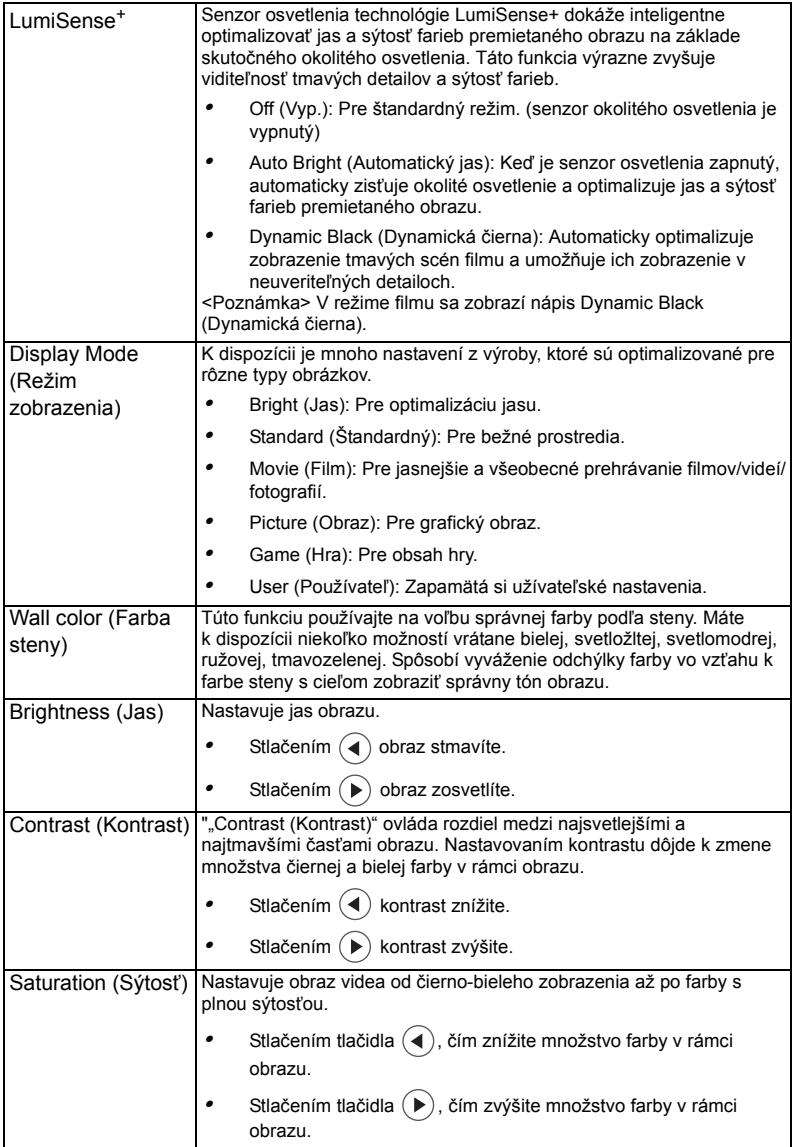

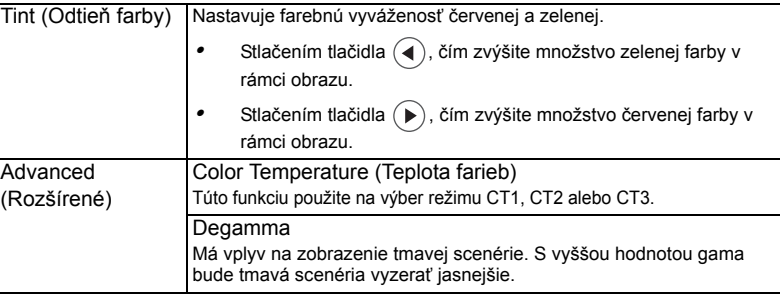

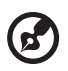

**Poznámka:** Funkcie "Saturation (Sýtosť)" a "Tint (Odtieň farby)" nie sú<br>podporované v režime pre počítač alebo v režime HDMI.

 $\blacksquare$  $\blacksquare$  -----------

 $\blacksquare$ 

. . . . .

### <span id="page-25-0"></span>**Image (Obraz)**

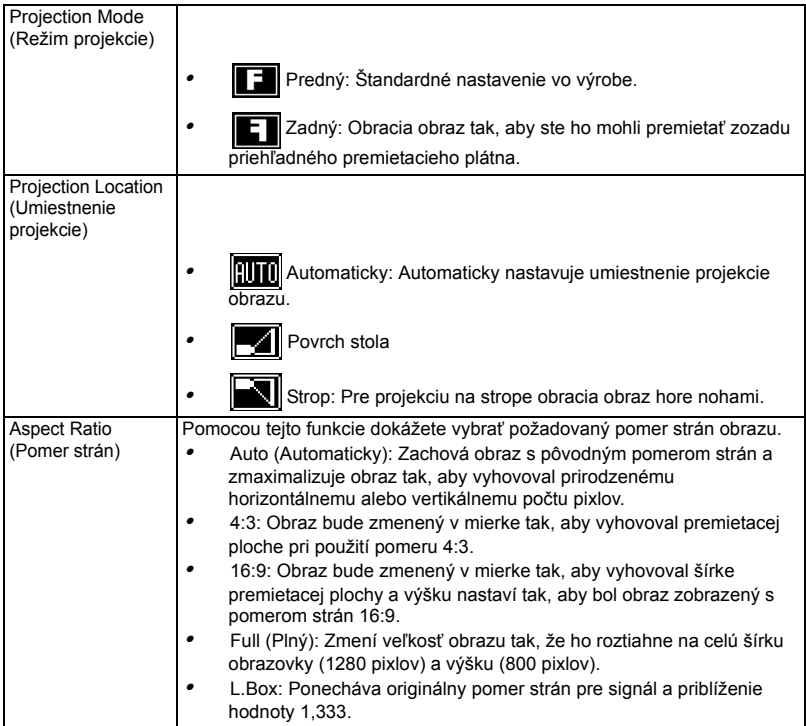

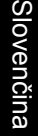

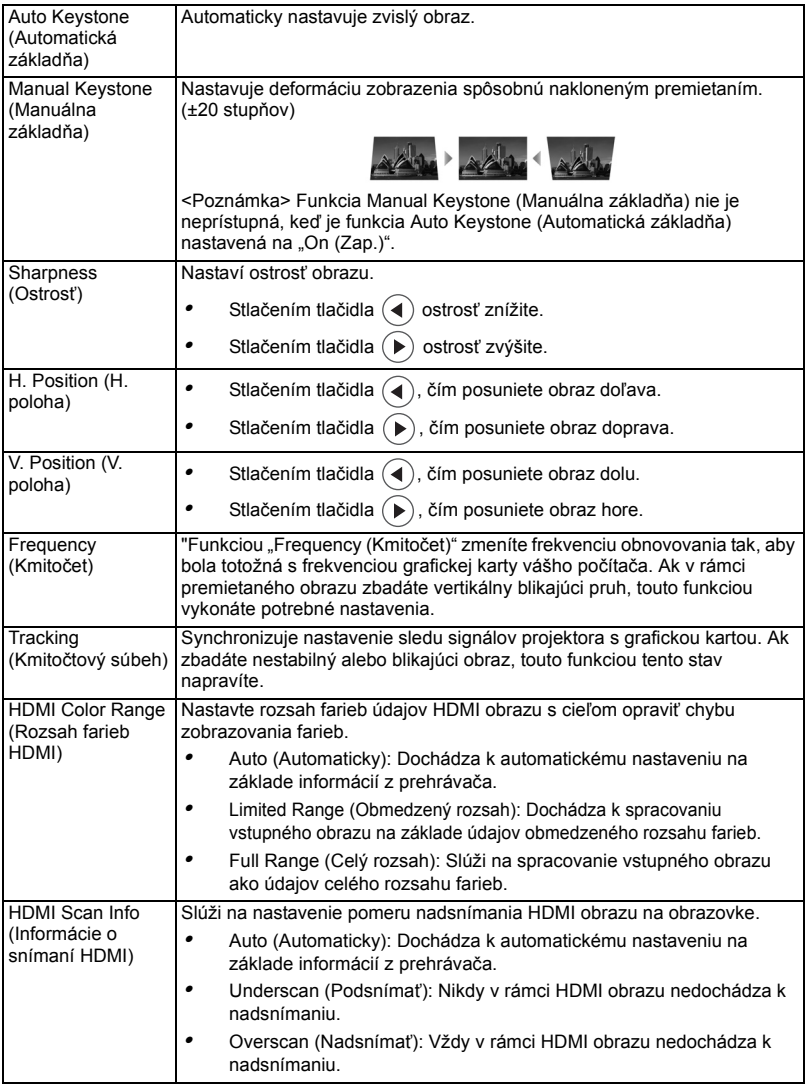

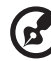

. . . ۰.

**Poznámka:** Funkcie "H. Position (H. poloha)", "V. Position (V. poloha)",<br>"Frequency (Kmitočet)" a "Tracking (Kmitočtový súbeh)" nie sú podporované v režime pre HDMI, DVI alebo Video.

Poznámka: Funkcia "Sharpness (Ostrosť)" nie je podporovaná v režime HDMI (RGB) a Počítač.

Poznámka: Funkcie "HDMI Color Range (Rozsah farieb HDMI)" a "HDMI Scan Info (Informácie o snímaní HDMI)" nie sú podporované v režime pre HDMI.

## <span id="page-27-0"></span>**Setting (Nastavenie)**

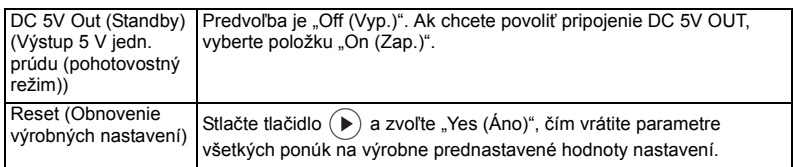

## <span id="page-28-0"></span>**Management (Správa)**

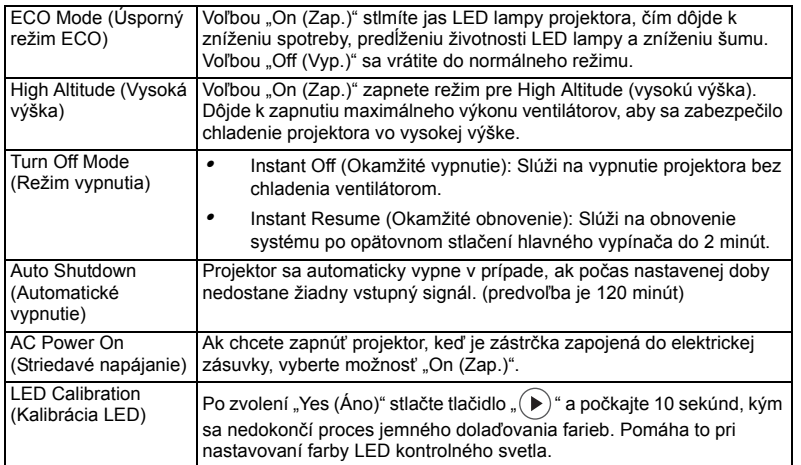

## <span id="page-28-1"></span>**Audio (Zvuk)**

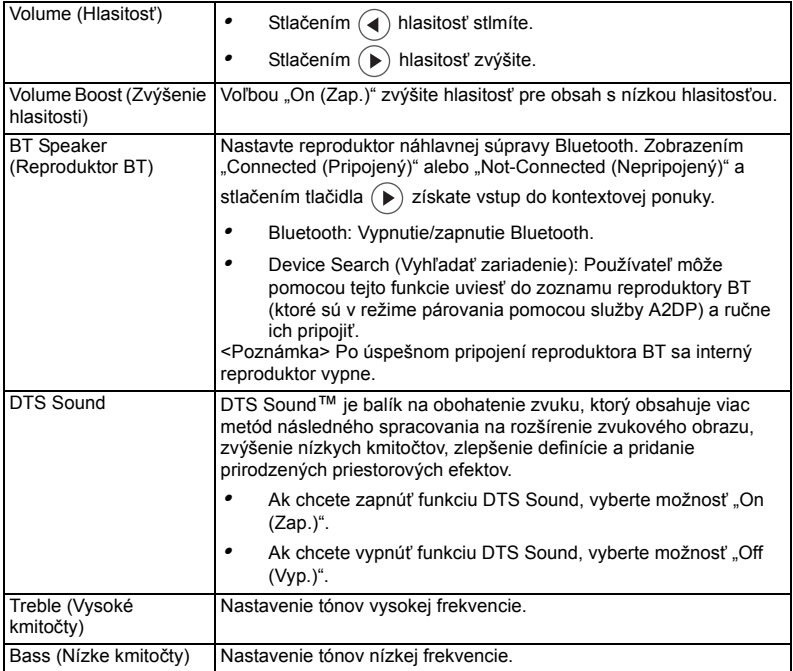

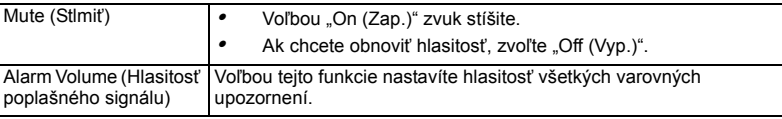

### <span id="page-29-0"></span>**3D**

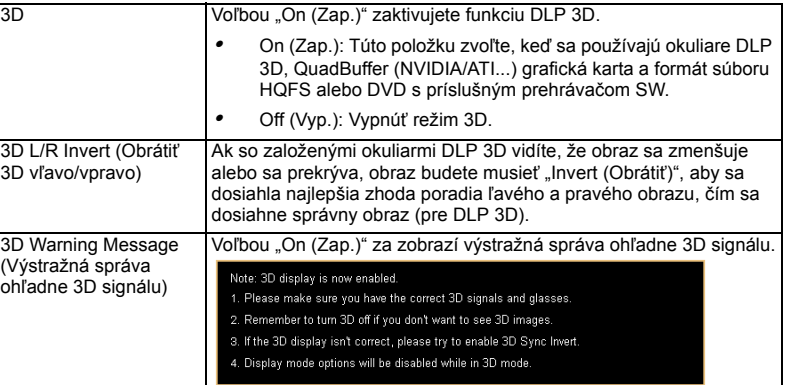

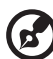

**Poznámka**: Pre správne 3D zobrazenie sa musia vykonať správne nastavenia v aplikačnom programe grafickej karty 3D.

**Poznámka:** Prehrávače SW, ako napríklad stereoskopický prehrávač a prehrávač médií DDD TriDef, môžu podporovať súbory s formátom 3D. Tieto tri prehrávače si môžete prevziať z nižšie uvedenej webovej stránky.

- Stereoskopický prehrávač (skúšobná verzia): http://www.3dtv.at/Downloads/Index\_en.aspx
- DDD TriDef Media Player (skúšobná verzia):
- http://www.tridef.com/download/TriDef-3-D-Experience-4.0.2.html Poznámka: Funkcia "3D L/R Invert (Obrátiť 3D vľavo/vpravo)" je dostupná len pri aktivovanom 3D režime.

**Poznámka:** Pri zapnutí prúdu do projektora sa zobrazí upomienka, keď je 3D ešte aktivované. Nastavenia upravte podľa vášho zámeru.

### <span id="page-29-1"></span>**Language (Jazyk)**

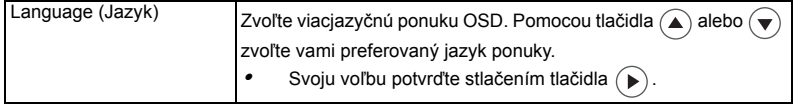

# <span id="page-30-0"></span>Dodatky

### <span id="page-30-1"></span>Odstraňovanie problémov

Ak sa na vašom projektore Acer vyskytne problém, pozrite si nasledujúceho sprievodcu odstraňovania problémov. Ak problém pretrváva, spojte sa so svojim miestnym predajcom alebo servisným strediskom.

#### Problémy s obrazom a riešenia

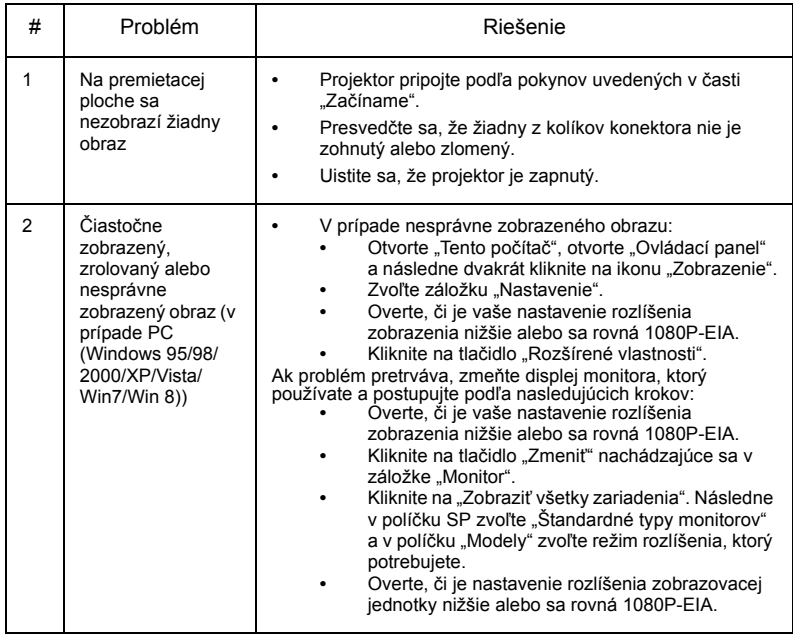

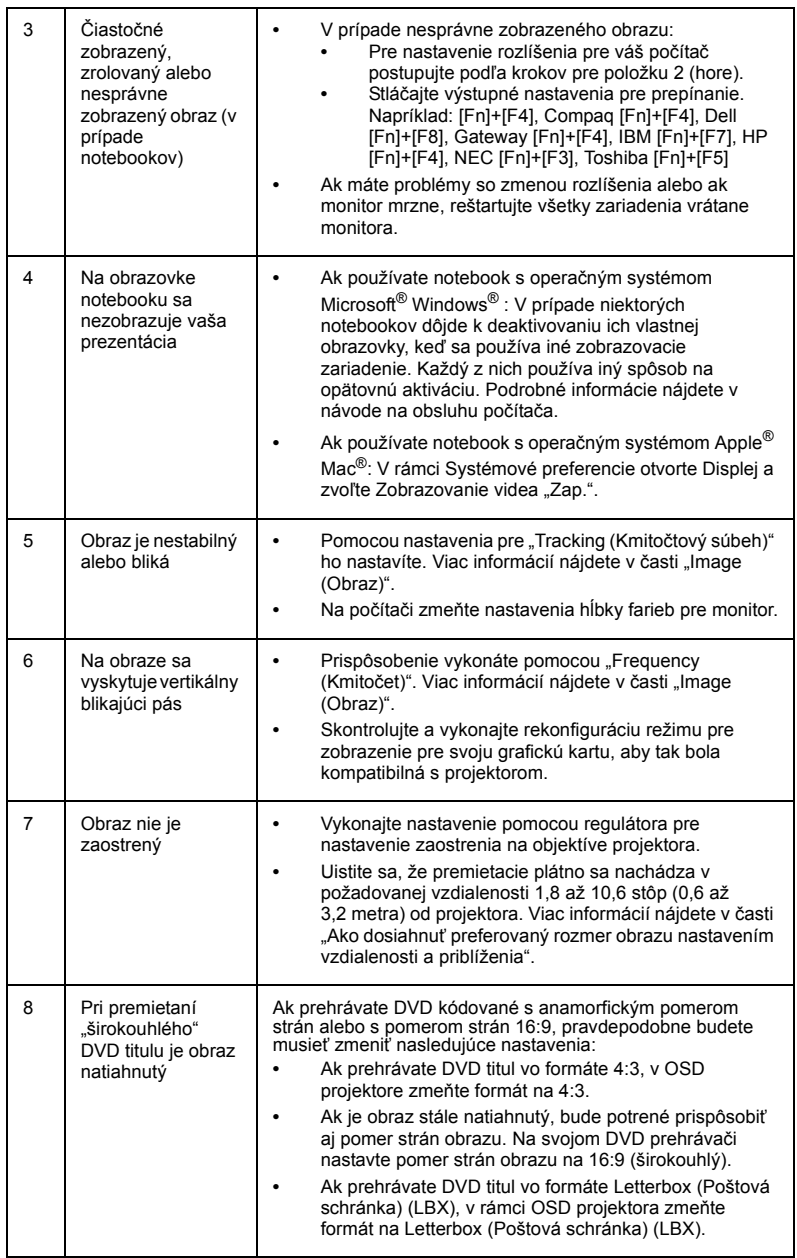

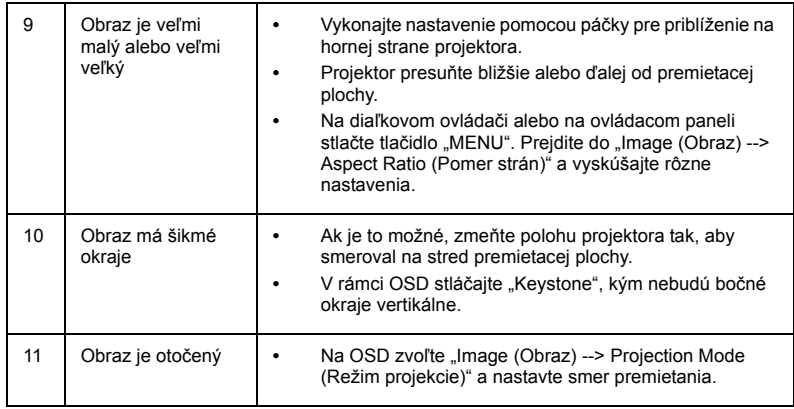

### Problémy s projektorom

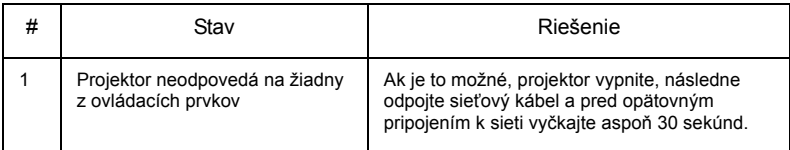

#### Hlásenia OSD

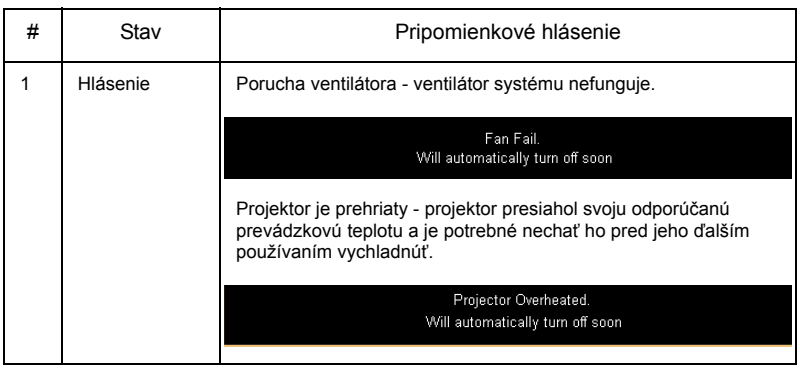

### <span id="page-34-0"></span>Zoznam významov pre LED indikátory a alarmy

#### LED hlásenia

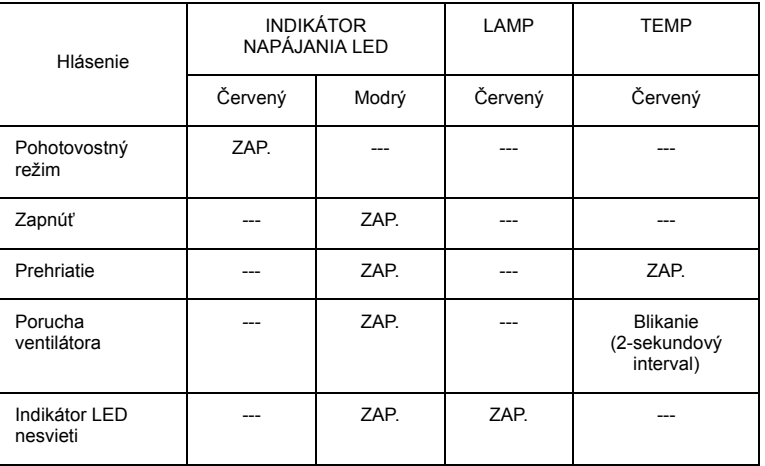

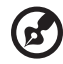

. . . . . . . . . . . . . . . . . .

**Poznámka:** Keď po zapnutí kliknete na kláves Menu/Up/Down/Left/ Right, rozsvietia sa všetky indikátory LED.

<span id="page-35-0"></span>Dolu uvedené technické podmienky podliehajú zmenám bez predchádzajúceho upozornenia. Aktuálne technické podmienky nájdete v marketingových technických podmienkach publikovaných spoločnosťou Acer.

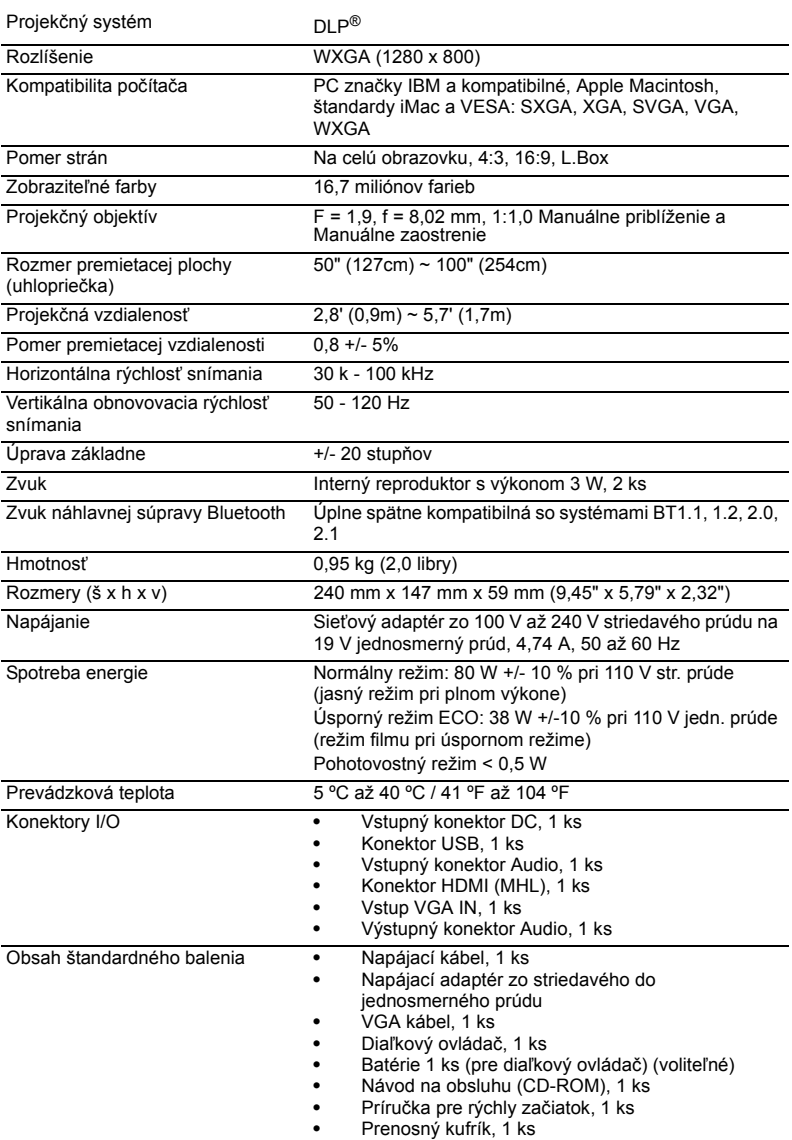

\* Dizajn a technické podmienky podliehajú zmenám bez predchádzajúceho upozornenia.

### <span id="page-36-0"></span>Režimy kompatibility

### A. VGA analógový

#### 1 VGA analógový - signál PC

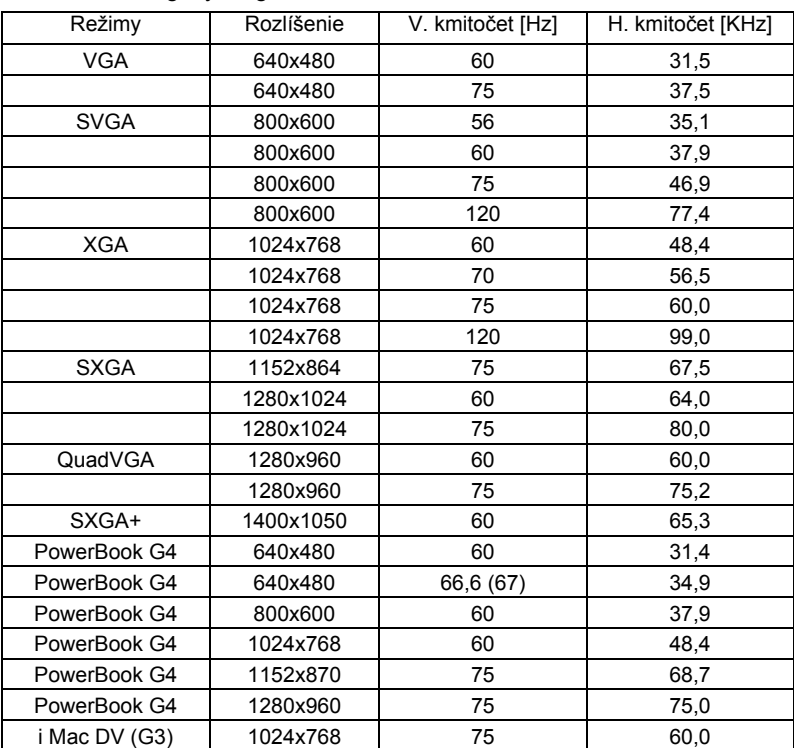

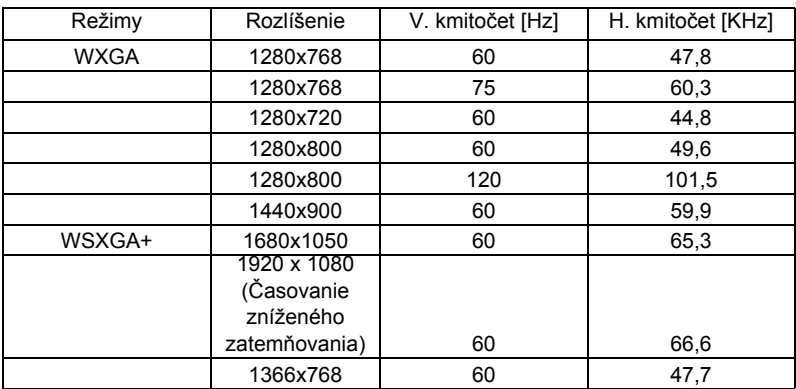

#### 2 VGA analógový - predĺžené časovanie širokouhlého zobrazenia

3 VGA analógový - komponentný signál

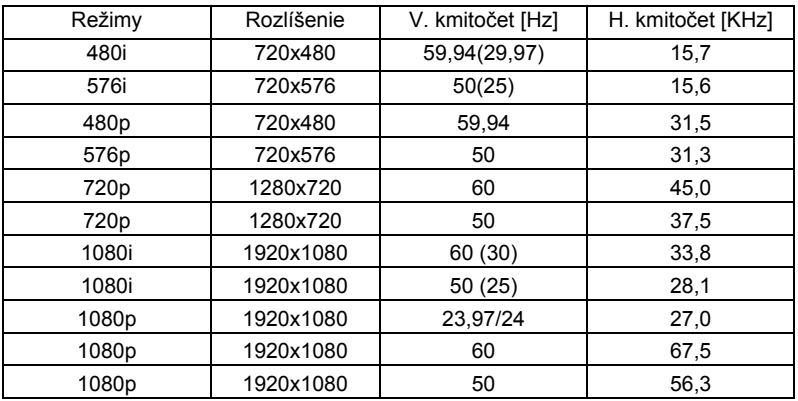

### B. HDMI digitálny

1 HDMI - PC signál

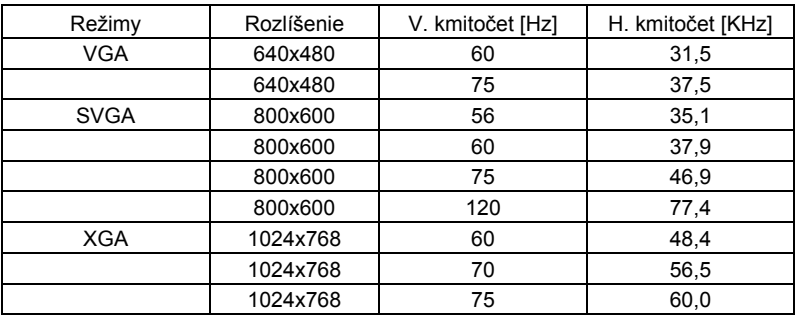

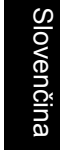

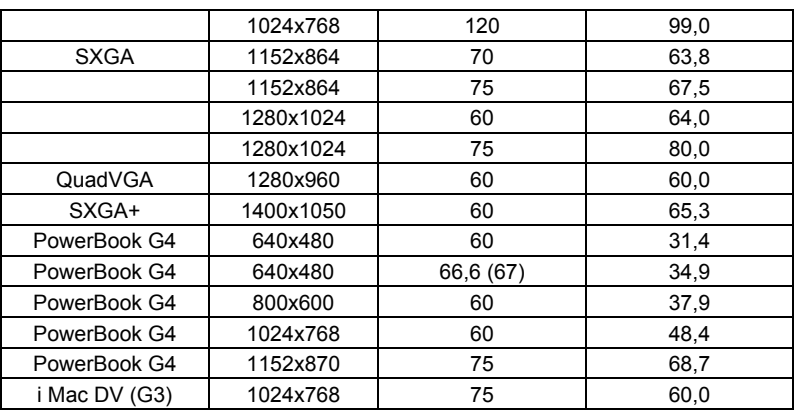

2 HDMI - časovanie rozšíreného širokouhlého zobrazenia

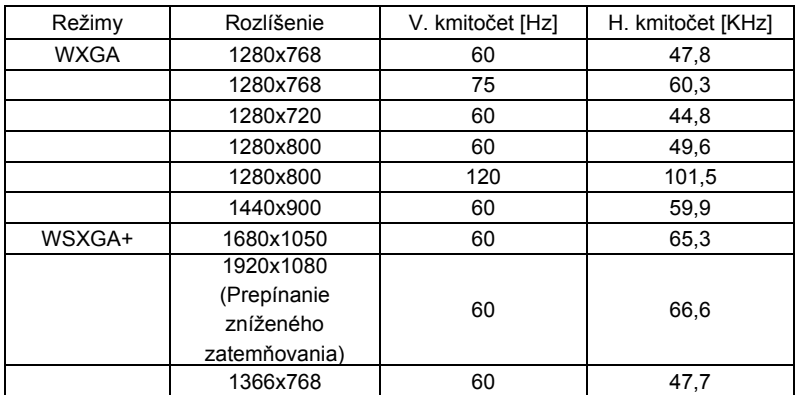

#### 3 HDMI - video signál

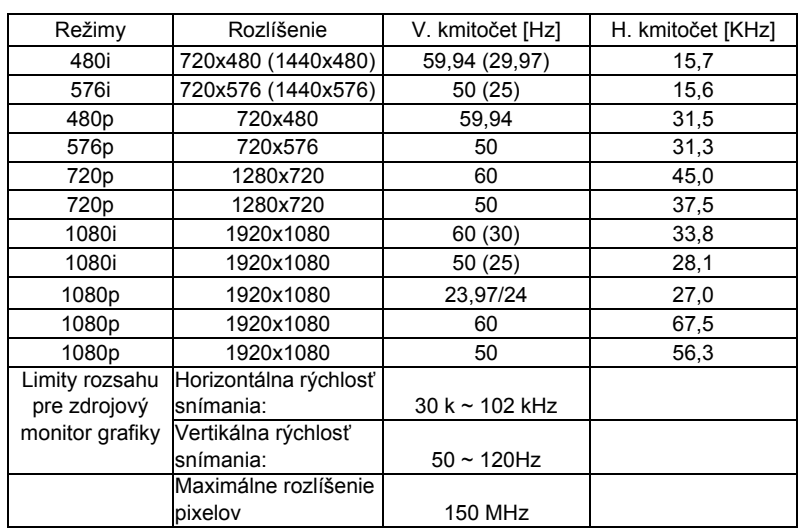

# <span id="page-40-0"></span>Nariadenia a bezpečnostné vyhlásenia

### Prehlásenie o zhode s FCC

Toto zariadenie bolo preskúšané a bolo zistené, že je v zhode s limitnými hodnotami pre digitálne zariadenia triedy B, podľa Časti 15 Pravidiel FCC. Tieto medzné hodnoty sú navrhnuté tak, aby poskytovali primeranú ochranu proti rušivému vplyvu v bytovej zástavbe. Toto zariadenie generuje, využíva a môže aj vyžarovať energiu s rádiovou frekvenciou, a ak nie je nainštalované a nepoužíva sa v súlade s týmito inštrukciami, môže spôsobovať škodlivé rušenie rádiovej komunikácie.

Neexistuje však žiadna záruka, že sa pri danej inštalácii nevyskytne takáto interferencia. Ak toto zariadenie ruší rádiový či televízny príjem, čo zistíte tým, že ho vypnete a zapnete, užívateľ sa môže pokúsiť odstrániť rušenie jedným alebo viacerými z nasledujúcich opatrení:

- Zmeňte orientáciu alebo polohu prijímacej antény.
- Zvýšiť odstup medzi zariadením a prijímačom.
- Pripojiť zariadenie do zástrčky v inom obvode než je pripojený prijímač.
- Prekonzultujte túto náležitosť s dodávateľom alebo skúseným rádiovým alebo televíznym technikom, ktorý vám pomôže.

### Poznámka: Tienené káble

Všetky pripojenia k iným zariadeniam výpočtovej techniky musia byť zrealizované pomocou tienených káblov, aby sa takto zachoval súlad s nariadeniami FCC.

### Poznámka: Periférne zariadenia

K tomuto zariadeniu možno pripájať jedine periférne zariadenia (vstupné/výstupné zariadenia, terminály, tlačiarne, atď.) s certifikátom zhody s medznými hodnotami triedy B. Prevádzka v spojení s necertifikovanými periférnymi zariadeniami bude mať zvyčajne za následok rušenie rozhlasového a televízneho príjmu.

### Výstraha

Zmeny a úpravy, ktoré nie sú výslovne povolené výrobcom, môžu spôsobiť zánik oprávnenia používateľa na prevádzkovanie tohto zariadenia, ktoré vydáva americký Federálny výbor pre telekomunikácie.

### Prevádzkové podmienky

Toto zariadenie je v súlade s Časťou 15 Pravidiel FCC. Prevádzka podlieha dvom nasledujúcim podmienkam: (1) Toto zariadenie môže spôsobiť škodlivú interferenciu; a (2) toto zariadenie musí akceptovať akúkoľvek prijímanú interferenciu a to vrátane interferencie, ktorá môže spôsobiť neželateľnú prevádzku.

### Poznámka: Užívatelia v Kanade

Tento digitálny prístroj triedy B je v súlade s kanadskou normou ICES-003.

### Remarque à l'intention des utilisateurs canadiens

Cet appareil numérique de la classe B est conforme à la norme NMB-003 du Canada.

### Prehlásenie o zhode pre krajiny EÚ

Spoločnosť Acer týmto prehlasuje, že táto séria projektorov je v zhode so základnými požiadavkami a ostatnými príslušnými ustanoveniami smernice 1999/5/EC.

Zhoda s ruskou zákonnou certifikáciou

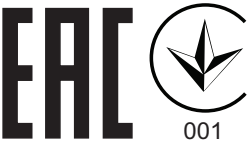

### Zákonné vyhlásenie pre rádiové zariadenie

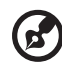

**Poznámka**: Dolu uvedené usmerňujúce informácie sa týkajú iba modelov vybavených bezdrôtovou LAN a/alebo Bluetooth.

### Všeobecne

Tento výrobok je v zhode s normami týkajúcimi sa rozhlasovej frekvencie a bezpečnosti platnými v ktorejkoľvek z krajín alebo regiónov, v ktorých bol schválený pre bezdrôtové použitie. Na základe konfigurácie tento výrobok môže ale nemusí obsahovať bezdrôtové rádiové zariadenia (ako je napríklad modul bezdrôtovej LAN a/alebo Bluetooth).

#### Kanada — zariadenia na rádiovú komunikáciu s nízkym výkonomnevyžadujúce vydanie licencie (RSS-210)

a Všeobecné informácie

Prevádzka podlieha dvom nasledujúcim podmienkam:

1. Toto zariadenie nesmie spôsobiť interferenciu, a

2. Toto zariadenie musí akceptovať prijatú interferenciu, a to vrátane interferencie, ktorá môže spôsobiť neželateľnú činnosť zariadenia.

b Prevádzka v pásme 2,4 GHz Kvôli zabráneniu vzniku interferencie so službami vykonávanými na základe vydania licencie je toto zariadenie určené na používanie vo vnútri, pričom jeho inštalácia v exteriéri podlieha vydaniu licencie.

### Zoznam príslušných krajín

Toto zariadenie sa musí používať presne podľa nariadení a obmedzení platných v krajine používania. Viac informácií získate na miestnom úrade v krajine použitia. Najnovší zoznam krajín si pozrite na http://ec.europa.eu/enterprise/rtte/implem.htm.

CE

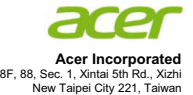

#### **Declaration of Conformity**

#### We, **Acer Incorporated**

8F, 88, Sec. 1, Xintai 5th Rd., Xizhi, New Taipei City 221, Taiwan Contact Person: Mr. RU Jan, e-mail: ru.jan@acer.com

And,

#### **Acer Italy s.r.l**

Via Lepetit, 40, 20020 Lainate (MI) Italy Tel: +39-02-939-921 ,Fax: +39-02 9399-2913 www.acer.it

Declare under our own responsibility that the product:<br>Product: DLP Projector **DLP** Projector<br>Acer **Trade Name: Acer Acer Model Number: CWX1428 Model Number:** K138ST/L224/LK-W16

To which this declaration refers conforms to the relevant standard or other standardizing documents:

- $\bullet$ EN55022:2010 Class B; EN 55024:2010
- -EN61000-3-2:2006+A1:2009+A2:2009, Class A
- -EN61000-3-3:2008
- -EN 60950-1:2006/A11:2009/A1:2010+A12:2011
- -Regulation (EC) No. 1275/ 2008; EN 62301:2005
- $\bullet$ Regulation (EC) No. 278/2009; EN 50563:2011
- -EN50581:2012

We hereby declare above product is in compliance with the essential requirements and other relevant provisions of EMC Directive 2004/108/EC, Low Voltage Directive 2006/95/EC and RoHS Directive 2011/65/EU and Directive 2009/125/EC with regard to establishing a framework for the setting of ecodesign requirements for energy-related product.

**Year to begin affixing CE marking 2015.** 

Nл.

**RU Jan / Sr. Manager Regulation, Acer Inc.**

\_\_\_\_\_\_\_\_\_\_\_\_\_\_\_\_\_\_\_\_\_\_\_\_\_\_\_\_\_\_\_ **Mar. 1, 2015**

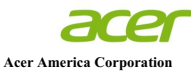

333 West San Carlos St., Suite 1500 San Jose, CA 95110 U. S. A. Tel: 254-298-4000 Fax: 254-298-4147 www.acer.com

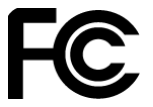

#### **Federal Communications Commission Declaration of Conformity**

**This device complies with Part 15 of the FCC Rules. Operation is subject to the following two conditions: (1) this device may not cause harmful interference, and (2) this device must accept any interference received, including interference that may cause undesired operation.** 

**The following local Manufacturer / Importer is responsible for this declaration:** 

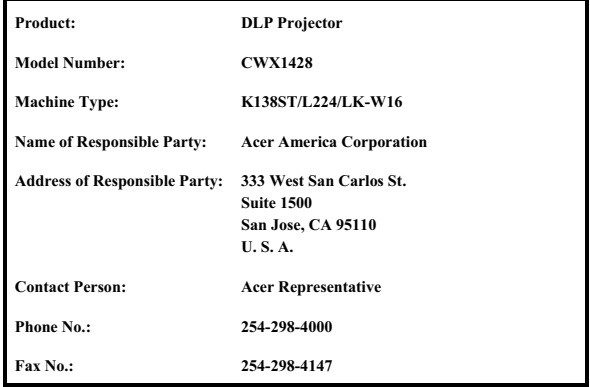